## **Laratrust Docs Documentation**

*Release 3.2.0*

**Santiago Garcia**

**Jun 27, 2017**

## Contents

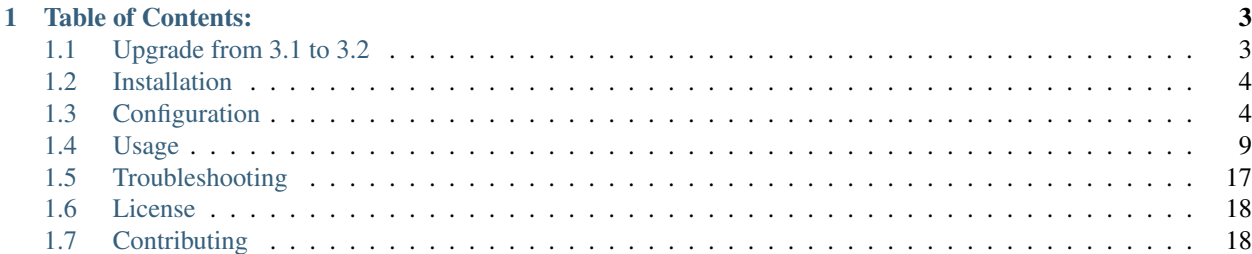

# Laratrust

## CHAPTER 1

## Table of Contents:

<span id="page-6-0"></span>Note: Please read all the sections in order

## <span id="page-6-1"></span>**Upgrade from 3.1 to 3.2**

In order to upgrade from Laratrust 3.1 to 3.2 you have to follow these steps:

1. Change your composer.json to require the 3.2 version of laratrust:

```
"santigarcor/laratrust": "3.2.*"
```
- 2. Run composer update to update the source code.
- 3. Add in your config/laratrust.php file this block:

```
'user_models' => [
    'users' => 'App\User',
],
```
And configure it with you user models information according to the new *[Multiple User Models](#page-7-2)* explanation.

- 4. Run php artisan laratrust:add-trait to add the LaratrustUserTrait to the user models.
- 5. Run php artisan laratrust:upgrade to create the migration with the database upgrade.
- 6. Run php artisan migrate to apply the migration created in the previous step.
- 7. Delete the LaratrustSeeder.php file and run php artisan laratrust: seeder.
- 8. Run composer dump-autoload.

Now you can use the 3.2 version without any problem.

### <span id="page-7-0"></span>**Installation**

1. In order to install Laratrust in your Laravel project, just run the *composer require* command from your terminal:

composer require "santigarcor/laratrust:3.2.\*"

2. Then in your config/app.php add the following to the providers array:

Laratrust\LaratrustServiceProvider::class,

3. In the same config/app.php add the following to the aliases array:

```
'Laratrust' => Laratrust\LaratrustFacade::class,
```
4. Run the next command to publish all the configuration files:

```
php artisan vendor: publish --tag="laratrust"
```
5. If you are going to use *[Middleware](#page-19-0)* (requires Laravel 5.1 or later) you also need to add the following to routeMiddleware array in app/Http/Kernel.php:

```
'role' => \Laratrust\Middleware\LaratrustRole::class,
'permission' => \Laratrust\Middleware\LaratrustPermission::class,
'ability' => \Laratrust\Middleware\LaratrustAbility::class,
```
## <span id="page-7-1"></span>**Configuration**

#### **After Installation**

#### **Configuration Files**

Laratrust now allows mutliple user models, so in order to configure it correctly, you must change the values inside the config/laratrust.php file.

#### <span id="page-7-2"></span>**Multiple User Models**

Inside the config/laratrust.php file you will find an user\_models array, it contains the information about the multiple user models and the name of the relationships inside the Role and Permission models. For example:

```
'user_models' => [
    'users' => 'App\User',
],
```
Note: The value of the key inside the key  $\Rightarrow$  value pair defines the name of the relationship inside the Role and Permission models.

It means that there is only one user model using Laratrust, and the relationship with the Role and Permission models is going to be called like this:

\$role->users; \$role->users();

Note: Inside the role\_user and permission\_user table the user\_type column will be set with the user's fully qualified class name, as the [polymorphic](https://laravel.com/docs/eloquent-relationships#polymorphic-relations) relations describe it in Laravel docs.

So if you want to use the MorphMap feature just change the use\_morph\_map value to true inside Laratrust's configuration file.

#### **Automatic setup (Recommended)**

If you want to let laratrust to setup by itselft, just run the following command:

php artisan laratrust:setup

This command will generate the migrations, create the Role and Permission models and will add the trait to the configured user models.

Note: The user trait will be added to the Model configured in the auth.php file.

And then do not forget to run:

composer dump-autoload

Important: If you did the steps above you are done with the configuration, if not, please read and follow the whole configuration process

#### **Migrations**

Now generate the Laratrust migration:

php artisan laratrust:migration

It will generate the <timestamp>\_laratrust\_setup\_tables.php migration. You may now run it with the artisan migrate command:

php artisan migrate

After the migration, five new tables will be present:

- roles stores role records
- permissions stores permission records
- role\_user stores [polymorphic](https://laravel.com/docs/eloquent-relationships#polymorphic-relations) relations between roles and users
- permission\_role stores [many-to-many](https://laravel.com/docs/eloquent-relationships#many-to-many) relations between roles and permissions
- permission\_user stores [polymorphic](https://laravel.com/docs/eloquent-relationships#polymorphic-relations) relations between users and permissions

#### **Models**

#### **Role**

Create a Role model inside  $app/Ro \leq e$ , php using the following example:

```
<?php namespace App;
use Laratrust\LaratrustRole;
class Role extends LaratrustRole
{
}
```
The Role model has three main attributes:

- name Unique name for the Role, used for looking up role information in the application layer. For example: "admin", "owner", "employee".
- display name Human readable name for the Role. Not necessarily unique and optional. For example: "User Administrator", "Project Owner", "Widget Co. Employee".
- description A more detailed explanation of what the Role does. Also optional.

Both display\_name and description are optional; their fields are nullable in the database.

#### **Permission**

Create a Permission model inside app/Permission.php using the following example:

```
<?php namespace App;
use Laratrust\LaratrustPermission;
class Permission extends LaratrustPermission
{
}
```
The Permission model has the same three attributes as the Role:

- name Unique name for the permission, used for looking up permission information in the application layer. For example: "create-post", "edit-user", "post-payment", "mailing-list-subscribe".
- display\_name Human readable name for the permission. Not necessarily unique and optional. For example "Create Posts", "Edit Users", "Post Payments", "Subscribe to mailing list".
- description A more detailed explanation of the Permission.

In general, it may be helpful to think of the last two attributes in the form of a sentence: "The permission display\_name allows a user to description."

#### **User**

Next, use the LaratrustUserTrait trait in your existing user models. For example:

<?php

```
use Laratrust\Traits\LaratrustUserTrait;
```

```
class User extends Model
{
   use LaratrustUserTrait; // add this trait to your user model
   ...
}
```
This will enable the relation with Role and Permission, and add the following methods roles(), hasRole(\$name), hasPermission(\$permission), isAbleTo(\$permission), can(\$permission), and ability(\$roles, \$permissions, \$options) within your User model.

Do not forget to dump composer autoload:

composer dump-autoload

Important: At this point you are ready to go

#### **Seeder**

Laratrust comes with a database seeder, this seeder helps you filling the permissions for each role depending on the module, and creates one user for each role.

Note: Laratrust now accepts multiple user models so the seeder is going to work with the first user model inside the user\_models array.

To generate the seeder you have to run:

php artisan laratrust:seeder

and:

composer dump-autoload

And in the database/seeds/DatabaseSeeder.php file you have to add this to the run method:

\$this->call(LaratrustSeeder::class);

Note: If you have not run php artisan vendor: publish --tag="laratrust" you should run it in order to customize the roles, modules and permissions in each case.

Your config/laratrust\_seeder.php file looks like this:

```
return [
   'role_structure' => [
        'superadministrator' => [
            'users' \Rightarrow 'c,r,u,d',
            'acl' => 'c,r,u,d',
            'profile' => 'r,u'
        \frac{1}{2},
        'administrator' => [
```

```
'users' \Rightarrow 'c,r,u,d',
               'profile' \Rightarrow 'r,u'
         \frac{1}{2},
         'user' \Rightarrow [
               'profile' \Rightarrow 'r,u'
         ],
   ],
    'permission_structure' => [
         'cru_user' => [
              'profile' => 'c,r,u'
         ],
    ],
    ...
];
```
To understand the role\_structure you must know:

- The first level is the roles.
- The second level is the modules.
- The second level assignments are the permissions.

With that in mind, you should arrange your roles, modules and permissions like this:

```
return [
   'role_structure' => [
       'role' => [
            'module' => 'permissions',
       ],
   ]
];
```
To understand the permission\_structure you must know:

- The first level is the users.
- The second level is the modules.
- The second level assignments are the permissions.

With that in mind, you should arrange your users, modules and permissions like this:

```
return [
   'permission_structure' => [
        'user' \Rightarrow [
              'module' => 'permissions',
        ],
   ]
];
```
#### **Permissions**

In case that you do not want to use the c,r,u,d permissions, in the config/laratrust\_seeder.php there the permissions\_map where you can change the permissions mapping.

## <span id="page-12-0"></span>**Usage**

#### **Concepts**

#### **Set things up**

Let's start by creating the following Roles:

```
$owner = new Role();
$owner->name = 'owner';
$owner->display_name = 'Project Owner'; // optional
$owner->description = 'User is the owner of a given project'; // optional
$owner->save();
$admin = new Role();
$admin->name = 'admin';$admin->display_name = 'User Administrator'; // optional
$admin->description = 'User is allowed to manage and edit other users'; // optional
$admin->save();
```
Now we just need to add Permissions to those Roles:

```
$createPost = new Permission();
$createPost->name = 'create-post';
$createPost->display_name = 'Create Posts'; // optional
// Allow a user to...
$createPost->description = 'create new blog posts'; // optional
$createPost->save();
$editUser = new Permission();
$editUser->name = 'edit-user';
$editUser->display_name = 'Edit Users'; // optional
// Allow a user to...
$editUser->description = 'edit existing users'; // optional
$editUser->save();
```
#### **Role Permissions Assignment & Removal**

By using the LaratrustRoleTrait we can do the following:

#### **Assignment**

```
$admin->attachPermission($createPost);
// equivalent to $admin->permissions()->attach([$createPost->id]);
$owner->attachPermissions([$createPost, $editUser]);
// equivalent to $owner->permissions()->attach([$createPost->id, $editUser->id]);
$owner->syncPermissions([$createPost, $editUser]);
// equivalent to $owner->permissions()->sync([$createPost->id, $editUser->id]);
```
#### **Removal**

```
$admin->detachPermission($createPost);
// equivalent to $admin->permissions()->detach([$createPost->id]);
$owner->detachPermissions([$createPost, $editUser]);
// equivalent to $owner->permissions()->detach([$createPost->id, $editUser->id]);
```
#### **User Roles Assignment & Removal**

With both roles created let's assign them to the users. Thanks to the LaratrustUserTrait this is as easy as:

#### **Assignment**

```
$user-}attachRole($admin); // parameter can be an Role object, array, id or the role.
˓→string name
// equivalent to $user->roles()->attach([$admin->id]);
$user->attachRoles([$admin, $owner]); // parameter can be an Role object, array, id
˓→or the role string name
// equivalent to $user->roles()->attach([$admin->id, $owner->id]);
$user->syncRoles([$admin->id, $owner->id]);
// equivalent to $user->roles()->sync([$admin->id]);
```
#### **Removal**

```
$user ->detachRole($admin); // parameter can be an Role object, array, id or the role.
˓→string name
// equivalent to $user->roles()->detach([$admin->id]);
$user->detachRoles([$admin, $owner]); // parameter can be an Role object, array, id
˓→or the role string name
// equivalent to $user->roles()->detach([$admin->id, $owner->id]);
```
#### **User Permissions Assignment & Removal**

You can attach single permissions to an user, so in order to do it you only have to make:

#### **Assignment**

```
$user->attachPermission($editUser); // parameter can be an Permission object, array,
→id or the permission string name
// equivalent to $user->permissions()->attach([$editUser->id]);
$user->attachPermissions([$editUser, $createPost]); // parameter can be an Permission
˓→object, array, id or the permission string name
// equivalent to $user->permissions()->attach([$editUser->id, $createPost->id]);
```

```
$user->syncPermissions([$editUser->id, $createPost->id]);
// equivalent to $user->permissions()->sync([$editUser->id, createPost->id]);
```
#### **Removal**

```
$user->detachPermission($createPost); // parameter can be an Permission object, array,
˓→ id or the permission string name
// equivalent to $user->roles()->detach([$createPost->id]);
$user->detachPermissions([$createPost, $editUser]); // parameter can be an Permission
˓→object, array, id or the permission string name
// equivalent to $user->roles()->detach([$createPost->id, $editUser->id]);
```
#### **Checking for Roles & Permissions**

Now we can check for roles and permissions simply by doing:

```
$user->hasRole('owner'); // false
$user->hasRole('admin'); // true
$user->can('edit-user'); // false
$user->can('create-post'); // true
```
Note: If you want, you can use the hasPermission and isAbleTo methods instead of the can method.

Note: If you want to use the Authorizable trait alongside Laratrust please check *[Troubleshooting](#page-20-0)*.

Both has Role() and can() can receive an array of roles  $\&$  permissions to check:

```
$user->hasRole(['owner', 'admin']); // true
$user->can(['edit-user', 'create-post']); // true
```
By default, if any of the roles or permissions are present for a user then the method will return true. Passing  $\tau$  rue as a second parameter instructs the method to require all of the items:

```
$user->hasRole(['owner', 'admin']); // true
$user->hasRole(['owner', 'admin'], true); // false, user does not have admin
\rightarrowrole
$user->can(['edit-user', 'create-post']); // true
$user->can(['edit-user', 'create-post'], true); // false, user does not have edit-
˓→user permission
```
You can have as many Roles as you want for each User and vice versa.

The Laratrust class has shortcuts to both can() and hasRole() for the currently logged in user:

```
Laratrust::hasRole('role-name');
Laratrust::can('permission-name');
// is identical to
```
**1.4. Usage 11**

```
Auth::user()->hasRole('role-name');
Auth::user()->hasPermission('permission-name');
```
Warning: There aren't Laratrust::hasPermission or Laratrust::isAbleTo facade methods, because you can use the Laratrust::can even when using the Authorizable trait.

You can also use placeholders (wildcards) to check any matching permission by doing:

```
// match any admin permission
$user->can('admin.*'); // true
// match any permission about users
$user->can('*_users'); // true
```
#### **User ability**

More advanced checking can be done using the awesome ability function. It takes in three parameters (roles, permissions, options):

- roles is a set of roles to check.
- permissions is a set of permissions to check.
- options is a set of options to change the method behavior.

Either of the roles or permissions variable can be a comma separated string or array:

```
$user->ability(['admin', 'owner'], ['create-post', 'edit-user']);
// or
$user->ability('admin,owner', 'create-post,edit-user');
```
This will check whether the user has any of the provided roles and permissions. In this case it will return true since the user is an admin and has the create-post permission.

The third parameter is an options array:

```
$options = [
   'validate_all' => true | false (Default: false),
    'return_type' => boolean | array | both (Default: boolean)
];
```
- validate\_all is a boolean flag to set whether to check all the values for true, or to return true if at least one role or permission is matched.
- return\_type specifies whether to return a boolean, array of checked values, or both in an array.

Here is an example output:

```
$options = [
    'validate_all' => true,
    'return_type' => 'both'
];
list($validate, $allValidations) = $user->ability(
```

```
['admin', 'owner'],
    ['create-post', 'edit-user'],
   $options
);
var_dump($validate);
// bool(false)
var_dump($allValidations);
// array(4) {
// ['role'] => bool(true)
// ['role_2'] => bool(false)
// ['create-post'] => bool(true)
// ['edit-user'] => bool(false)
// }
```
The Laratrust class has a shortcut to ability () for the currently logged in user:

```
Laratrust::ability('admin,owner', 'create-post,edit-user');
// is identical to
Auth::user()->ability('admin,owner', 'create-post,edit-user');
```
#### **Objects's Ownership**

If you need to check if the user owns an object you can use the user function owns:

```
public function update (Post $post) {
   if ($user->owns($post)) { //This will check the 'user_id' inside the $post
      abort(403);
   }
   ...
}
```
If you want to change the foreign key name to check for, you can pass a second attribute to the method:

```
public function update (Post $post) {
   if ($user->owns($post, 'idUser')) { //This will check for 'idUser' inside the $post
      abort(403);
   }
   ...
}
```
#### **Permissions, Roles and Ownership Checks**

If you want to check if an user can do something or has a role, and also is the owner of an object you can use the canAndOwns and hasRoleAndOwns methods:

Both methods accept three parameters:

- permission or role are the permission or role to check (This can be an array of roles or permissions).
- thing is the object used to check the ownership .

• options is a set of options to change the method behavior (optional).

The third parameter is an options array:

```
$options = [
    'requireAll' => true | false (Default: false),
    'foreignKeyName' => 'canBeAnyString' (Default: null)
];
```
Here's an example of the usage of both methods:

```
$post = Post::find(1);$user->canAndOwns('edit-post', $post);
$user->canAndOwns(['edit-post', 'delete-post'], $post);
$user->canAndOwns(['edit-post', 'delete-post'], $post, ['requireAll' => false,
˓→'foreignKeyName' => 'writer_id']);
$user->hasRoleAndOwns('admin', $post);
$user->hasRoleAndOwns(['admin', 'writer'], $post);
$user->hasRoleAndOwns(['admin', 'writer'], $post, ['requireAll' => false,
˓→'foreignKeyName' => 'writer_id']);
```
The Laratrust class has a shortcut to owns(), canAndOwns and hasRoleAndOwns methods for the currently logged in user:

```
Laratrust::owns($post);
Laratrust::owns($post, 'idUser');
Laratrust::canAndOwns('edit-post', $post);
Laratrust::canAndOwns(['edit-post', 'delete-post'], $post, ['requireAll' => false,
˓→'foreignKeyName' => 'writer_id']);
Laratrust::hasRoleAndOwns('admin', $post);
Laratrust::hasRoleAndOwns(['admin', 'writer'], $post, ['requireAll' => false,
˓→'foreignKeyName' => 'writer_id']);
```
#### **Ownable Interface**

If the object ownership is witha a more complex logic you can implement the Ownable interface so you can use the owns, canAndOwns and hasRoleAndOwns methods in these cases:

```
class SomeOwnedObject implements \Laratrust\Contracts\Ownable
{
   ...
  public function ownerKey()
   {
      return $this->someRelationship->user->id;
   }
   ...
}
```
Note: The ownerKey method must return the object's owner id value.

And then in your code you can simply do:

```
$user = User::find(1);$theObject = new SomeOwnedObject;
$user->owns($theObject); \qquad // This will return true or false depending of
˓→what the ownerKey method returns
```
#### **Soft Deleting**

The default migration takes advantage of onDelete('cascade') clauses within the pivot tables to remove relations when a parent record is deleted. If for some reason you can not use cascading deletes in your database, the LaratrustRole and LaratrustPermission classes, and the HasRole trait include event listeners to manually delete records in relevant pivot tables. In the interest of not accidentally deleting data, the event listeners will not delete pivot data if the model uses soft deleting. However, due to limitations in Laravel's event listeners, there is no way to distinguish between a call to delete() versus a call to forceDelete(). For this reason, **before you force delete a model, you** must manually delete any of the relationship data (unless your pivot tables uses cascading deletes). For example:

```
$role = Role::findOrFail(1); // Pull back a given role
// Regular Delete
$role->delete(); // This will work no matter what
// Force Delete
$role->users()->sync([]); // Delete relationship data
$role->permissions()->sync([]); // Delete relationship data
$role->forceDelete(); // Now force delete will work regardless of whether the pivot
˓→table has cascading delete
```
#### **Blade Templates**

Three directives are available for use within your Blade templates. What you give as the directive arguments will be directly passed to the corresponding Laratrust function. :

```
@role('admin')
    <p>This is visible to users with the admin role. Gets translated to
    \Laratrust::hasRole('admin')</p>
@endrole
@permission('manage-admins')
    <p>This is visible to users with the given permissions. Gets translated to
    \Laratrust::can('manage-admins'). The @can directive is already taken by core
   laravel authorization package, hence the @permission directive instead.</p>
@endpermission
@ability('admin,owner', 'create-post,edit-user')
    <p>This is visible to users with the given abilities. Gets translated to
    \Laratrust::ability('admin,owner', 'create-post,edit-user')</p>
@endability
@canAndOwns('edit-post', $post)
   <p>This is visible if the user has the permission and owns the object. Gets
˓→translated to
    \Laratrust::canAndOwns('edit-post', $post)</p>
@endOwns
```

```
@hasRoleAndOwns('admin', $post)
    <p>This is visible if the user has the role and owns the object. Gets translated
\rightarrowto
    \Laratrust::hasRoleAndOwns('admin', $post)</p>
@endOwns
```
#### <span id="page-19-0"></span>**Middleware**

#### **Concepts**

You can use a middleware to filter routes and route groups by permission or role:

```
Route::group(['prefix' => 'admin', 'middleware' => ['role:admin']], function() {
   Route::get('/', 'AdminController@welcome');
   Route::get('/manage', ['middleware' => ['permission:manage-admins'], 'uses' =>
˓→'AdminController@manageAdmins']);
});
```
It is possible to use pipe symbol as *OR* operator:

```
'middleware' => ['role:admin|root']
```
To emulate *AND* functionality just use multiple instances of middleware:

'middleware' => ['role:owner', 'role:writer']

For more complex situations use ability middleware which accepts 3 parameters: roles, permissions, validate\_all:

'middleware' => ['ability:admin|owner,create-post|edit-user,true']

#### **Middleware Return**

The middleware supports two kinds of returns in case the check fails. You can configure the return type and the value in the config/laratrust.php file.

#### **Abort**

By default the middleware aborts with a code 403 but you can customize it by changing the middleware\_params value.

#### **Redirect**

To make a redirection in case the middleware check fails, you will need to change the middleware\_handling value to redirect and the middleware\_params to the route you need to be redirected. Leaving the configuration like this:

```
'middleware_handling' => 'redirect',
'middleware_params' => '/home', \frac{1}{2} // Change this to the route you need
```
#### **Short Syntax Route Filter**

Note: It only works with laravel <5.1

To filter a route by permission or role you can call the following in your app/Http/routes.php

```
// only users with roles that have the 'manage_posts' permission will be able to,
→access any route within admin/post
Laratrust::routeNeedsPermission('admin/post*', 'create-post');
// only owners will have access to routes within admin/advanced
Laratrust::routeNeedsRole('admin/advanced*', 'owner');
// optionally the second parameter can be an array of permissions or roles
// user would need to match all roles or permissions for that route
Laratrust::routeNeedsPermission('admin/post*', array('create-post', 'edit-comment'));
Laratrust::routeNeedsRole('admin/advanced*', array('owner','writer'));
```
Both of these methods accept a third parameter. If the third parameter is null then the return of a prohibited access will be App:: abort (403), otherwise the third parameter will be returned.

So you can use it like:

Laratrust::routeNeedsRole('admin/advanced\*', 'owner', Redirect::to('/home'));

Furthermore both of these methods accept a fourth parameter. It defaults to true and checks all roles/permissions given. If you set it to false, the function will only fail if all roles/permissions fail for that user. Useful for admin applications where you want to allow access for multiple groups :

```
// if a user has 'create-post', 'edit-comment', or both they will have access
Laratrust::routeNeedsPermission('admin/post*', array('create-post', 'edit-comment'),
˓→null, false);
// if a user is a member of 'owner', 'writer', or both they will have access
Laratrust::routeNeedsRole('admin/advanced*', array('owner','writer'), null, false);
// if a user is a member of 'owner', 'writer', or both, or user has 'create-post',
˓→'edit-comment' they will have access
// if the 4th parameter is true then the user must be a member of Role and must have
˓→Permission
Laratrust::routeNeedsRoleOrPermission(
    'admin/advanced*',
   array('owner', 'writer'),
   array('create-post', 'edit-comment'),
   null,
    false
);
```
## <span id="page-20-0"></span>**Troubleshooting**

If you encounter an error when doing the migration that looks like:

```
SQLSTATE[HY000]: General error: 1005 Can't create table 'laravelbootstrapstarter.#sql-
˓→42c_f8' (errno: 150)
    (SQL: alter table `role_user` add constraint role_user_user_id_foreign foreign
˓→key (`user_id`)
   references `users` (`id`)) (Bindings: array ())
```
Then it is likely that the id column in your user table does not match the user\_id column in role\_user. Make sure both are INT(10).

When trying to use the LaratrustUserTrait methods, you encounter the error which looks like:

Class name must be a valid object **or** a string

Then probably you do not have published Laratrust assets or something went wrong when you did it. First of all check that you have the laratrust.php file in your app/config directory. If you don't, then try php artisan vendor:publish and, if it does not appear, manually copy the /vendor/santigarcor/laratrust/src/ config/config.php file in your config directory and rename it laratrust.php.

If you want to use the Authorizable trait yo have to do:

```
use Authorizable {
   Authorizable::can insteadof LaratrustUserTrait;
    LaratrustUserTrait::can as laratrustCan;
}
```
And then replace all the uses of can with hasPermission or isAbleTo.

Note: If you use the Laratrust::can facade method you don't have to change this method because it calls the hasPermission method.

—

—

—

## <span id="page-21-0"></span>**License**

Laratrust is free software distributed under the terms of the MIT license.

## <span id="page-21-1"></span>**Contributing**

Support follows PSR-1 and PSR-4 PHP coding standards, and semantic versioning. Additionally the source code follows the PSR-2 code style and the builds check it.

Please report any issue you find in the issues page. Pull requests are welcome.